# How to Build a Public Cloud with MX-AOPC UA Server and Logger

Moxa Technical Support Team <u>support@moxa.com</u>

## Contents

| Со | nnecting Your Devices to the Cloud                               | 2 |
|----|------------------------------------------------------------------|---|
| 1. | Install MX-AOPC UA Server and Logger on your PC                  | 3 |
| 2. | Configure your Moxa I/O device to send tags to MX-AOPC UA Server | 3 |
| 3. | Apply for an Azure account                                       | 4 |
| 4. | Send data to Azure                                               | B |
| 5. | Process data in Azure and create a Power BI dashboard14          | 4 |

Copyright © 2017 Moxa Inc.

Released on April 14, 2017

#### About Moxa

Moxa is a leading provider of edge connectivity, industrial networking, and network infrastructure solutions for enabling connectivity for the Industrial Internet of Things. With over 30 years of industry experience, Moxa has connected more than 50 million devices worldwide and has a distribution and service network that reaches customers in more than 70 countries. Moxa delivers lasting business value by empowering industry with reliable networks and sincere service for industrial communications infrastructures. Information about Moxa's solutions is available at <a href="https://www.moxa.com">www.moxa.com</a>.

#### How to Contact Moxa

Tel: +886-2-8919-1230 Fax: +886-2-8919-1231

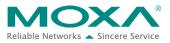

## How to Build a Public Cloud

## **Connecting Your Devices to the Cloud**

Public clouds provided by third-party cloud service providers, such as Microsoft Azure, give companies ready access to online servers, data storage, and applications.

Moxa's MX-AOPC UA Server and MX-AOPC UA Logger employ a tag-centric service that makes it easy to connect I/O devices to a public cloud. A tag-centric service represents each I/O value and the status of each I/O device with a unique tag. Tags can be easily sent to the MX-AOPC UA Server for use by a SCADA system, or to a private or public cloud for storage and further analysis.

With MX-AOPC UA Server and MX-AOPC UA Logger, connecting remote field site I/O devices to the cloud can be done easily.

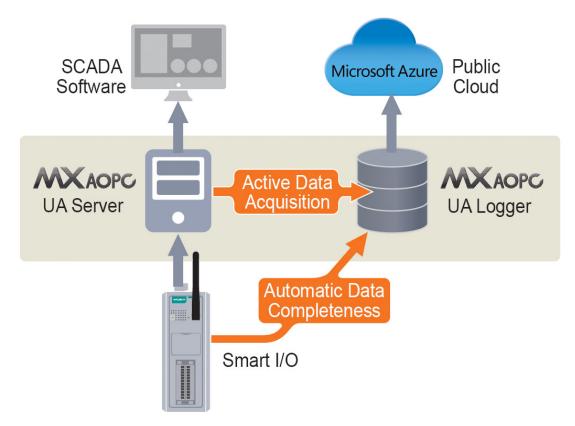

Take the following five steps to build your own cloud service:

- 1. Install MX-AOPC UA Server and UA Logger on your PC
- 2. Configure your Moxa I/O device to send tags to MX-AOPC UA Server
- 3. Apply for an Azure account
- 4. Send data to Azure
- 5. Process data in Azure and create a Power BI dashboard

## **1.** Install MX-AOPC UA Server and Logger on your PC

The MX-AOPC UA Server and MX-AOPC UA Logger software can be downloaded for free from Moxa's website:

<u>Software download page</u>: <u>http://www.moxa.com/product/MX-AOPC\_UA\_Suite.htm</u>

Latest software versions:

- MX-AOPC UA Server v1.6
- MX-AOPC UA Logger v1.1

Refer to the user's manuals for MX-AOPC UA Server and MX-AOPC UA Logger for step-by-step installation instructions:

<u>User's manual download page</u>: <u>http://www.moxa.com/support/sarch\_result.aspx?prod\_id=3049&type\_id=7&type=doc</u>

User's manual titles:

- MX-AOPC UA Server User's Manual
- MX-AOPC UA Logger User's Manual

## 2. Configure your Moxa I/O device to send tags to MX-AOPC UA Server

Since there are minor differences in how different Moxa I/O devices are configured, refer to the user's manual for your Moxa I/O device for information on how to configure the device to send tags to MX-AOPC UA Server.

Copyright © 2017 Moxa Inc.

## How to Build a Public Cloud

## 3. Apply for an Azure account

Take the following steps to apply for a free Microsoft Azure account.

Step 1. Click <u>https://azure.microsoft.com/en-us/free/?b=17.09c</u> to link to the Microsoft Azure website and then click the **Start free** button near the bottom of the page.

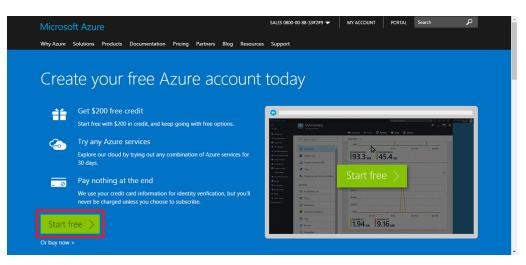

Step 2. Sign in with an existing "Microsoft account" or click **Create a new Microsoft** account to proceed.

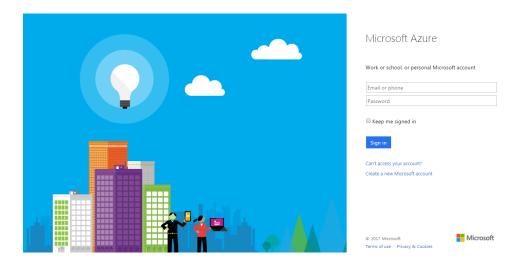

## How to Build a Public Cloud

| Microsoft Azure                              | Free trial sign up                                | @hotmail.com   Sign Out |
|----------------------------------------------|---------------------------------------------------|-------------------------|
|                                              |                                                   |                         |
| One month trial                              | 1 O About you                                     |                         |
| \$200 Azure credit                           | * Country/Region 🛈 United States                  |                         |
| No commitment – trial does not               | * First Name                                      |                         |
| automatically upgrade to a paid subscription | * Last Name                                       |                         |
| Frequently asked questions >                 | Lee * Email address for important notifications 💿 |                         |
|                                              | Moxaautomation@moxa.com                           |                         |
|                                              | * Work Phone<br>886-289-191230                    |                         |
|                                              | Organization                                      |                         |
|                                              | - Optional -                                      |                         |
|                                              | Next                                              |                         |
|                                              | 2 (+) Identity verification by phone              | θ                       |

Step 3. Enter the required information under "About you" and then click **Next**.

Step 4. Input your phone number under "Identity verification by phone" and then click Send text message or Call me to proceed. In this example, we are using the Send text message option.

| Microsoft Azure                                                                   | Free trial sign up                            | @hotmail.com                       | Sign Out |
|-----------------------------------------------------------------------------------|-----------------------------------------------|------------------------------------|----------|
| One month trial                                                                   | About you                                     | ✓                                  |          |
| \$200 Azure credit                                                                | 2                                             | 0                                  |          |
| No commitment – trial does not<br>automatically upgrade to a paid<br>subscription | United States (+1) •<br>(910) 000-000 Ser     | nd text message Call me            |          |
| Frequently asked questions 🕨                                                      | 511707 Ver                                    | rify code I did not receive a code | _        |
| 10 C                                                                              | $\Theta \oplus$ Identity verification by card | 0                                  |          |
|                                                                                   | 4 ⊕ Agreement                                 |                                    |          |
|                                                                                   | Sign up 🧿                                     |                                    |          |

Copyright © 2017 Moxa Inc.

## How to Build a Public Cloud

Step 5. Microsoft will send a verification code to your phone. Enter the code in the box provided, and then click **Verify code**.

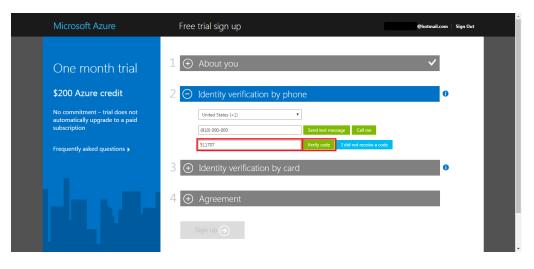

Step 6. Provide the required information under "Identity verification by card" and then clickNext. Microsoft will not charge your credit card during the one-month trial period.

| Microsoft Azure                                                                   | Free trial sign up                                                                                                    | otmail.com   Sign Out |
|-----------------------------------------------------------------------------------|----------------------------------------------------------------------------------------------------|-----------------------|
| One month trial                                                                   | 3 O Identity verification by card                                                                                                    | 0                     |
| \$200 Azure credit                                                                | Please enter valid credit card information so we can verify your identity. You will not be charged u<br>you explicitly transition to a paid offer. | inless                |
| No commitment – trial does not<br>automatically upgrade to a paid<br>subscription | Payment method New Credit/Debit Card v                                                                                                    |                       |
| Frequently asked questions 🕨                                                      | VISA Card number                                                                                                    |                       |
|                                                                                   | * Expiration date * CVV ()                                                                                                    |                       |
|                                                                                   | * Name on card                                                                                                    |                       |
|                                                                                   | * Address line 1                                                                                                    |                       |
|                                                                                   | Address line 2<br>- Optional -                                                                                                    |                       |
|                                                                                   | * City * State * ZIP code                                                                                                    |                       |
|                                                                                   | * State * ZIP code<br>CA * 23145                                                                                                    |                       |
|                                                                                   | Next                                                                                                    |                       |

## How to Build a Public Cloud

Step 7. Read the subscription agreement, and then select the "I agree to the subscription agreement, offer details, and privacy statement" checkbox. Click the **Sign up** button to request activation of your trial account.

Note: Do not close or refresh the browser while your request is being processed.

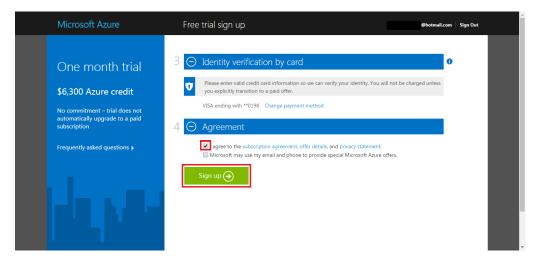

Step 8. When your subscription request has been approved, the browser should display a "Your subscription is ready for you!" message. Click the **PORTAL** button on the top toolbar to open your personal Azure page.

| Microsoft Azure                                                                                                    | PORTAL MY ACCOUNT                                                                            |
|----------------------------------------------------------------------------------------------------|----------------------------------------------------------------------------------------------|
| Welcome to Microsoft Azure!<br>Your subscription - Free Trial                                                                                                    |                                                                                              |
| Your subscription is ready for you!<br>Get started with your Azure subscription >                                                                                                    |                                                                                              |
| Take a tour of the management experience while you wait                                                                                                    | it. Tutorials<br>Get started with<br>Web Apps<br>Virtual Machines<br>SQL Database<br>Storage |
| 4 London Martin Control Control Contro | Get Support                                                                                  |

#### How to Build a Public Cloud

| Microsoft Azure        | م                                                                                  | Search resources ×                                          | ∯ ☺ ⑦ · · · · · · · · · · · · · · · · · |
|------------------------|------------------------------------------------------------------------------------|-------------------------------------------------------------|-----------------------------------------|
| =                      | $Dashboard  \checkmark  +  {	ext{New dashboard}}   \mathscr{O}  {	ext{Edit dash}}$ | board 🗘 Share 🖉 Fullscreen 🗗 Clone 🕕 Delete                 |                                         |
| + New                  |                                                                                    |                                                             |                                         |
| 😐 Dashboard            | All resources<br>ALL SUBSCRIPTIONS                                                 | Get started                                                 |                                         |
| All resources          | No resources to display                                                            | Virtual Machines                                            |                                         |
| 😥 Resource groups      |                                                                                    | Provision Windows and Linux virtual machines in<br>minutes  |                                         |
| App Services           |                                                                                    | App Service                                                 |                                         |
| 📓 SQL databases        |                                                                                    | Create web and mobile apps for any platform and device      |                                         |
| 🗣 SQL data warehouses  |                                                                                    | SQL Database                                                |                                         |
| NoSQL (DocumentDB)     |                                                                                    | Managed relational database-as-a-service                    |                                         |
| Virtual machines       |                                                                                    | Storage                                                     |                                         |
| 🚸 Load balancers       |                                                                                    | Durable, highly available and massively scalable<br>storage |                                         |
| Storage accounts       | Service health 🖸 🕅                                                                 | Azure Portal                                                |                                         |
| Virtual networks       | -9.40 @ 63                                                                         | Learn about how to use the Azure Portal                     |                                         |
| Azure Active Directory | ર્જેં જે જે                                                                        | Marketplace                                                 |                                         |
| Monitor                | 8                                                                                  | La manequee                                                 |                                         |

## 4. Send data to Azure

In order to send data to Azure, you need to create an "IoT Hub" service to receive the data, and then configure your MX-AOPC UA Server and MX-AOPC UA Logger to send data to the IoT Hub. Take the following steps to send your data to Azure.

Step 1. Search for "IoT" to locate Azure's **IoT Hub** service.

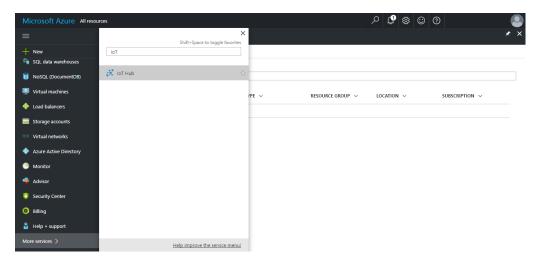

## How to Build a Public Cloud

Step 2. Click the +Add button in the upper left corner of the browser window to add a new IoT Hub service, and then select the F1 Free pricing option under "Choose your pricing and scale tier."

Click the **Create** button near the bottom of the window to proceed.

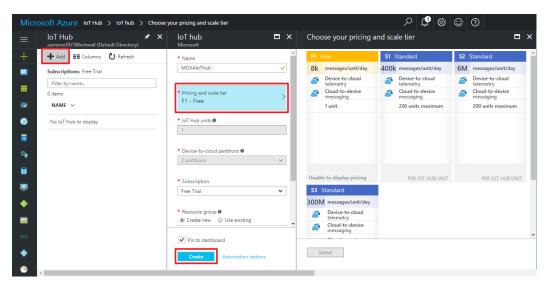

Step 3. Click **Device Explorer** in the left menu of your newly created IoT Hub Service, and then add a new device. The "Add Device" section is located on the far right side of the browser window.

Click the **Save** button at the bottom of the window to save your settings.

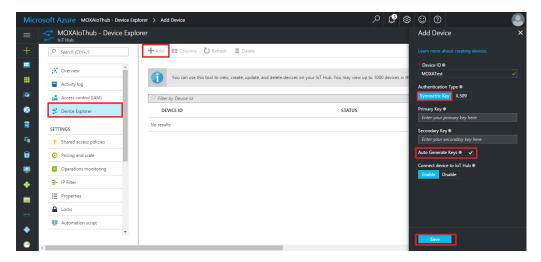

## How to Build a Public Cloud

Step 4. Your new device will be listed under "DEVICE ID" in the middle panel of the browser window. Select the checkbox in front of the device name, and then copy the "Connection string—primary key" located in the right panel. You will need this connection string when you configure MX-AOPC UA Logger to send data to your Azure account.

Azure is now ready to receive tags from MX-AOPC UA Server.

| Micr       | OSOFT AZURE MOXAIOThub - Device Ex | plorer > Device Details             |                                                                  | Q       | Ç?     | <u>ت</u> ې | 0     | 0                  |                                     |          |
|------------|------------------------------------|-------------------------------------|------------------------------------------------------------------|---------|--------|------------|-------|--------------------|-------------------------------------|----------|
| =          | MOXAIoThub - Device Expl           | lorer                               |                                                                  |         |        |            |       | rice D<br>AloThu   | etails                              | ×        |
| +          | Search (Ctrl+/)                    | + Add ≣≣ Columns 🖏 Refresh 🛍        | ] Delete                                                         |         |        |            | Devic | e ld 🛛             |                                     |          |
|            | X Overview                         |                                     |                                                                  |         |        |            |       | XATest             |                                     | i k      |
|            | Activity log                       | You can use this tool to view, crea | ite, update, and delete devices on your IoT Hub. You may view up | to 1000 | device | s in th    | Prima | ny key (           | •                                   |          |
| <b>(*)</b> | Access control (IAM)               | > Filter by Device Id               |                                                                  |         |        | _          |       | iBrOQrt            | iQFZkDO2loTMphsYrDlgVfyqC           | i i      |
| 8          | S Device Explorer                  | DEVICE ID                           | STATUS                                                           |         |        |            |       | ndany ke<br>iFzMnU | ry ®<br>JiBJqzFOCSafGFHi0NfpcJjFl+W | <b>F</b> |
| 8          | SETTINGS                           | MOXATest                            | enabled                                                          |         |        |            | Conn  | ection s           | tring—primary key 🛙                 | -        |
| -          | Shared access policies             |                                     |                                                                  |         |        |            | Hos   | :tName:            | =MOXAloThub.azure-devices.r         | F)       |
|            | Pricing and scale                  |                                     |                                                                  |         |        |            |       |                    | tring—secondary key                 | 1        |
|            | Operations monitoring              |                                     |                                                                  |         |        |            | Conn  | act das            | ice to IoT Hub ®                    |          |
|            | H- IP Filter                       |                                     |                                                                  |         |        |            | Ena   |                    | Disable                             |          |
| -          | Properties                         |                                     |                                                                  |         |        |            |       |                    |                                     |          |
| <>         | Locks                              |                                     |                                                                  |         |        |            |       |                    |                                     |          |
| •          | Automation script                  |                                     |                                                                  |         |        |            |       |                    |                                     |          |
| 0          | 4                                  |                                     |                                                                  |         |        |            |       |                    |                                     |          |

Step 5. Run MX-AOPC UA Server from your PC's start menu, and then click the "Get Configuration from Server" icon on the menu bar. Devices that are uploading tags to the server will be listed in the left panel, and the tags you configured in Step 2 above will be listed in the right panel.

| ile Edit View Tools Runtime Help                             |                           |           |               |                    |
|--------------------------------------------------------------|---------------------------|-----------|---------------|--------------------|
| 🛅 🗊 📅 🗊 🗐 🐼 🚳                                                | < 🖻 🛱 🔒                   | 🗿 🐺 💐     |               |                    |
| - In Active Device List                                      | Tag Name                  | Data Type | Access Rights | Description        |
| AOPC-01 (00:90:e8:00:11:28)<br>Server 00 (00:90:e8:25:12:84) | 🁒 Server 00.DI-00         | Boolean   | Read-only     | Desc               |
| - Modbus Device Group List                                   | 👒 Server 00.DI-01         | Boolean   | Read-only     | Desc               |
| DeviceGroup1                                                 | 👒 Server 00.DI-02         | Boolean   | Read-only     | Desc               |
|                                                              | 🧐 Server 00.DI-03         | Boolean   | Read-only     | Desc               |
|                                                              | 👒 Server 00.SysMAC        | String    | Read-only     | Device MAC Address |
|                                                              | 👒 Server 00.SysIPAddress  | String    | Read-only     | Device IP Address  |
|                                                              | 🧐 Server 00.SysConnect-00 | Boolean   | Read-only     | System Connection  |
|                                                              |                           |           |               |                    |
|                                                              |                           |           |               |                    |
|                                                              |                           |           |               |                    |
|                                                              |                           |           |               |                    |
|                                                              |                           |           |               |                    |
|                                                              |                           |           |               |                    |
|                                                              |                           |           |               |                    |
|                                                              |                           |           |               |                    |

## How to Build a Public Cloud

Step 6. Run MX-AOPC UA Logger from your PC's start menu, and then click
Help → Logger Help from the top menu bar. Follow the instructions in the "Server Management" section to connect MX-AOPC UA Logger to MX-AOPC UA Server.

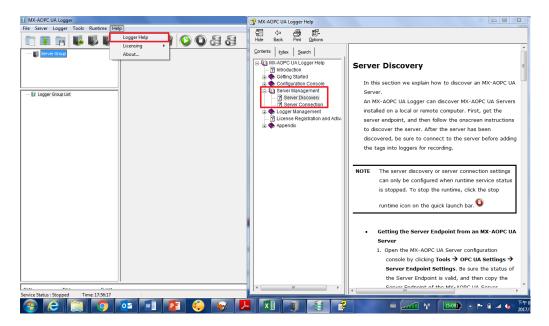

Step 7. Click the **Connect** icon on the top menu bar to connect to MX-AOPC UA Server.

| MX-AOPC UA Logger                   |                                            |                           |
|-------------------------------------|--------------------------------------------|---------------------------|
| File Server Logger Tools Runtime He | lp                                         |                           |
| 🔲 🗊 📻 🐻 👪 🕼                         | i i i 🖇 😭 🚫 🔘 😹 (                          | 3                         |
| 🖃 🗝 🗾 Server Group                  |                                            |                           |
| Server 1(192, 168, 127, 100:53192)  | Server Endpoint: opc.tcp://192.168.127.100 | :53192/MXAOPC/UAServer    |
|                                     | Security Policy: None                      |                           |
| R Land Count link                   | Security Mode: None                        |                           |
| 😝 Logger Group List                 | Subscription Settings                      | Monitored Item Settings   |
|                                     | Publish Interval: 1000 ms                  | Sampling Interval: 500 ms |
|                                     | Keep Alive Count: 10                       | Queue Size: 10            |
|                                     | Lifetime Count: 1000                       | Discard Oldest: Yes       |
|                                     |                                            |                           |
|                                     |                                            |                           |

## How to Build a Public Cloud

Step 8. Click Help → Logger Help on the top menu, and then follow the instructions in the "Logger Management" section to create a logger to send tags to your Azure public cloud.

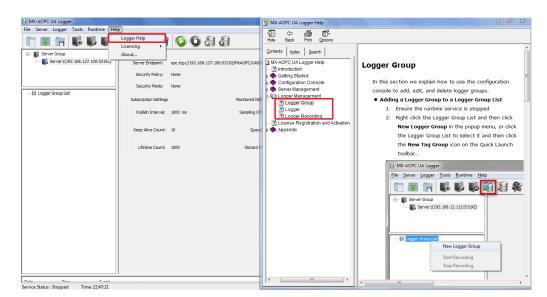

Step 9. Select the "Azure IOT" option in the Logger Settings dialog and then paste in the connection string of the devices that you created in the Azure IoT Hub Service in Step 4.

| MX-AOPC UA Logger                       |                         | And a second second second second second second second second second second second second second second second | - 0 X |
|-----------------------------------------|-------------------------|----------------------------------------------------------------------------------------------------|-------|
| File Server Logger Tools Runtime He     |                         |                                                                                                    |       |
| 🛅 🗊 🗃 🐻 🐻 🖗                             | i 💐 📽 👕 🚫 🛈 🏭           | 8                                                                                                    |       |
| 🖃 – IJ Server Group                     | Logger Name Type Output |                                                                                                    |       |
| ស Server 1(192. 168. 127. 100: 53 192)  |                         |                                                                                                    |       |
|                                         | Logger Settings         | X                                                                                                    | Ĵ     |
| Logger Group List     LoggerGroup1      | Logger Name             | Logger 1                                                                                                    |       |
| ag cogger croup 2                       |                         | (max. length = 30)                                                                                             |       |
|                                         |                         |                                                                                                    |       |
|                                         | Excel File              |                                                                                                    |       |
|                                         | Root Pa                 | th: C:\Users\Public\Documents\Moxa\MXAOPCLogger\Logger                                                         |       |
|                                         | Access F                | le:                                                                                                    |       |
|                                         | Root Pa                 | th: C:\Users\Public\Documents\Moxa\MXAOPCLogger\Logger                                                         |       |
|                                         | Database                | e:                                                                                                    |       |
|                                         | Source                  | Name: Setting                                                                                                  |       |
|                                         | Azure IO                | π:                                                                                                    |       |
|                                         | Connec                  | tion String:                                                                                                   |       |
|                                         |                         |                                                                                                    |       |
|                                         |                         | < Back Next > Cancel                                                                                           |       |
|                                         | C                       |                                                                                                    |       |
|                                         |                         |                                                                                                    |       |
|                                         |                         |                                                                                                    |       |
|                                         |                         |                                                                                                    |       |
| Parta Para                              |                         |                                                                                                    |       |
| Service Status : Stopped Time: 22:51:36 |                         |                                                                                                    |       |

## How to Build a Public Cloud

Step 10. Refer to the Help section discussed in Step 8 above for instructions on how to select tags and on how to start the service and recording function. If Logger is successfully connected to Azure, "[Logger Group Name] [Logger Name] successfully connected to database!" should appear in the event log in the bottom panel of the MX-AOPC UA Logger window.

| File Server                                                                                            | JA Logger                                                |                                                                                                    |  |
|----------------------------------------------------------------------------------------------------|----------------------------------------------------------|----------------------------------------------------------------------------------------------------|--|
|                                                                                                    | Logger Tools Ru                                          |                                                                                                    |  |
|                                                                                                    | <b>1</b>                                                 |                                                                                                    |  |
| ⊡-≅ Logger (<br>⊡-≅ Logg                                                                               | erver1(192.168.127.1<br>Group List                       | 7.100:531920 Recording Start Stop Autobackally start necording when service starts numing Tag Selection Available Tags Selected Tags Tag Name Pag Name Pag N         |  |
|                                                                                                    |                                                          | Server Name Tag Name Description                                                                                                    |  |
|                                                                                                    |                                                          | Server 1 V ACPC-0.12.1022 Dec<br>Server 1 ACPC-0.15/vc/Servec1-00 System Connection<br>Server 1 ACPC-0.15/vc/Servec1-00 System Connection<br>Server 1 ACPC-0.15/vc/Servec1-00 Servec1-00 |  |
|                                                                                                    |                                                          | Property                                                                                                    |  |
|                                                                                                    |                                                          | Type: IOT                                                                                                    |  |
|                                                                                                    |                                                          |                                                                                                    |  |
|                                                                                                    |                                                          |                                                                                                    |  |
|                                                                                                    | Time                                                     | Event                                                                                                    |  |
| 2017/04/05                                                                                             | 22:56:13                                                 | Event<br>Start recording logger 1 logger 1                                                                                                    |  |
| 2017/04/05<br>2017/04/05                                                                               | 22:56:13<br>22:56:09                                     | Event<br>Start records logger 1 Logger 11<br>Logger@roup.Logger 1 saccessfuly connected to databaset                                                                                                    |  |
| 2017/04/05<br>2017/04/05<br>2017/04/05                                                                 | 22:56:13<br>22:56:09<br>22:56:08                         | Event Start recording logger Logger 1' Logger Orsup Logger 1 Logger 1 Logger Couple Logger 1 Logger Logger 1 Logger 2 Logger 2 Lo         |  |
| 2017/04/05<br>2017/04/05<br>2017/04/05<br>2017/04/05                                                   | 22:56:13<br>22:56:09                                     | Event<br>Start records logger 1 Logger 11<br>Logger@roup.Logger 1 saccessfuly connected to databaset                                                                                                    |  |
| 2017/04/05<br>2017/04/05<br>2017/04/05<br>2017/04/05<br>2017/04/05                                     | 22:56:13<br>22:56:09<br>22:56:08<br>22:56:02             | Event Start recording lagger 1 Lagger 1 Lagger 1 sacessfully connected to databaset Installing database MA-APC FLU Alogger rutimus exvica is running.                                                                                                    |  |
| Date<br>2017/04/05<br>2017/04/05<br>2017/04/05<br>2017/04/05<br>2017/04/05<br>2017/04/05<br>2017/04/05 | 22:56:13<br>22:56:09<br>22:56:08<br>22:56:02<br>22:44:57 | Event Start room logger 1.ogger 1 Logger 1.ogger 1.ogger 1.m Logger Group Logger 1.m Logger Group Logger 1.m Mr. APAC UAL Logger runnes service is running. Connect to Servir a Locass 1.                                                                                                    |  |

#### Note: Open Source "Device Explorer" Utility

An open source utility named "Device Explorer" can be used to monitor the updated tags in real time. The utility can be downloaded from the following web page: <a href="https://github.com/Azure/azure-iot-sdk-csharp/tree/master/tools/DeviceExplorer">https://github.com/Azure/azure-iot-sdk-csharp/tree/master/tools/DeviceExplorer</a>

## 5. Process data in Azure and create a Power BI dashboard

Use the "Stream Analytics jobs" and "Power BI" services to process the uploaded data and create a customized dashboard. "Stream Analytics jobs" is used to stream data from your IoT Hub to other services, such as the Power BI service, SQL Server, etc. The data can be stored in the cloud and then reused by other services. Below, we describe how to use "Power BI" to create a customized dashboard for displaying the data uploaded by MX-AOPC UA Logger. Take the following steps to configure the "Stream Analytics jobs" and "Power BI" services:

Step 1. Search for "Stream Analytics" to locate the Stream Analytics jobs service.

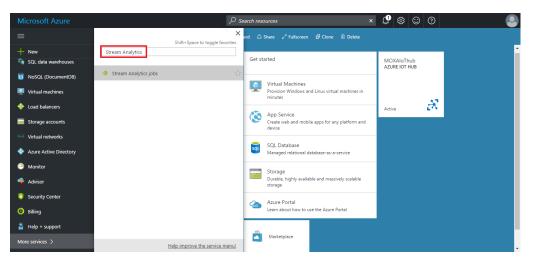

Step 2. Create a new Stream Analytics job.

| licrosoft Azure Stream Analytics jobs                                                     | > New Stream Analytics Job                                                                                      | ク 🗘 🏶 🙂 🛛 |
|-------------------------------------------------------------------------------------------|----------------------------------------------------------------------------------------------------|-----------|
| New Stream Analytics Job                                                                  |                                                                                                    |           |
| * Job name                                                                                |                                                                                                    |           |
| MXAOPCUALogger                                                                            | ✓                                                                                                    |           |
| * Subscription                                                                            |                                                                                                    |           |
| Free Trial                                                                                | ▼                                                                                                    |           |
| <ul> <li>* Resource group ●</li> <li>         ○ Create new ● Use existing     </li> </ul> |                                                                                                    |           |
| Test                                                                                      | ×                                                                                                    |           |
| * Location                                                                                |                                                                                                    |           |
| East Asia                                                                                 | v                                                                                                    |           |
|                                                                                           |                                                                                                    |           |
|                                                                                           |                                                                                                    |           |
| V Pin to dashboard                                                                        |                                                                                                    |           |
| Validating O Automation optic                                                             | ons and the second second second second second second second second second second second second second second s |           |
| 4                                                                                         |                                                                                                    |           |

## How to Build a Public Cloud

Step 3. Click **Inputs** under "Job Topology" to assign your IoT Hub service as the data input source.

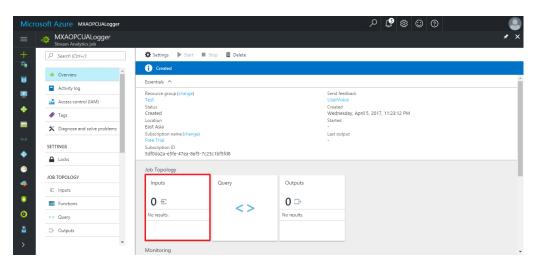

Step 4. Choose "IoT hub" from the "Source" dropdown list, and then select the IoT hub service you created from the "IoT hub" dropdown list.

| Micro                       | osoft Azure MX           | AOPCUALogger > Inputs | > New input |     |                                                          | م   | <b>(</b> 3 🔅 | 0 |   |
|-----------------------------|--------------------------|-----------------------|-------------|-----|----------------------------------------------------------|-----|--------------|---|---|
|                             | Inputs<br>MXAOPCUALogger |                       |             | ∎ × | New input                                                | □ × |              |   |   |
| +                           | + Add                    |                       |             |     | * Input alias                                            | ×   |              |   |   |
|                             | NAME                     | SOURCE TYPE           | SOURCE      |     | test<br>* Source Type 🛛                                  |     |              |   |   |
|                             | Empty                    |                       |             |     | Data stream                                              | ~   |              |   |   |
| <b></b>                     |                          |                       |             |     | * Source 0<br>IoT hub                                    | ~   |              |   |   |
| -                           |                          |                       |             |     | * Import option<br>Use IoT hub from current subscription | ~   |              |   |   |
| <>                          |                          |                       |             |     | loT hub                                                  | - I |              |   |   |
| •                           |                          |                       |             |     | MOXAloThub                                               | ~   |              |   |   |
| ۲                           |                          |                       |             |     | * Endpoint <b>0</b><br>Messaging                         | ~   |              |   |   |
| *                           |                          |                       |             |     | Shared access policy name iothubowner                    | ~   |              |   |   |
| 0                           |                          |                       |             |     | Shared access policy key                                 |     |              |   |   |
| <b>⊙</b><br>≗               |                          |                       |             |     |                                                          | •   |              |   |   |
| <ul><li></li><li></li></ul> |                          |                       |             |     | Create                                                   |     |              |   |   |
|                             | 4                        |                       |             |     | 1                                                        |     |              |   | , |

## How to Build a Public Cloud

Step 5. Before configuring the Outputs for the Stream Analytics job, you first need to create a Power BI account in Azure. Click the following link and follow the onscreen instructions to sign up for Power BI:

https://powerbi.microsoft.com/en-us/get-started/.

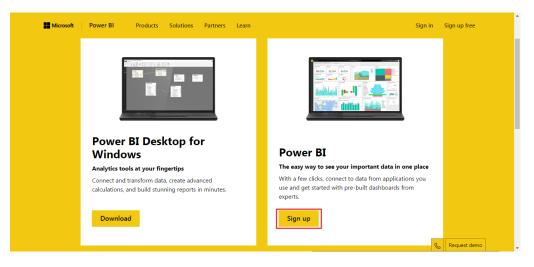

Step 6. Select Outputs under "Job Topology" to assign the data output sink. The data output sink is the Power BI service you will use to create your web dashboard.

| Micr          | osoft Azure MXAOPCUALogger             |                                                             |               |         | 오 🗳 🕸 😳 🕐                                        |     |
|---------------|----------------------------------------|-------------------------------------------------------------|---------------|---------|--------------------------------------------------|-----|
| =             | MXAOPCUALogger<br>Stream Analytics job |                                                             |               |         |                                                  | * × |
| +             |                                        | 🖨 Settings 🕨 Start 🔳                                        | Stop 🛍 Delete |         |                                                  |     |
|               | Overview                               | Created                                                     |               |         |                                                  | ·   |
|               | Activity log                           | Resource group (change)                                     |               |         | Send feedback                                    |     |
| <b>()</b>     | Access control (IAM)                   | Test                                                        |               |         | UserVoice<br>Created                             |     |
| ۲             | 🛷 Tags                                 | Created                                                     |               |         | Wednesday, April 5, 2017, 11:23:12 PM<br>Started |     |
| 3             | ✗ Diagnose and solve problems          | East Asia<br>Subscription name (change)                     |               |         | - Last output                                    |     |
| -             | SETTINGS                               | Free Trial<br>Subscription ID<br>5df0da2a-e5fe-47ea-8ef5-7c |               |         | -                                                |     |
|               | Locks                                  |                                                             | 2301015108    |         |                                                  |     |
| <b>Q</b>      | JOB TOPOLOGY                           | Job Topology                                                |               |         |                                                  |     |
| -             | ④ Inputs                               | Inputs                                                      | Query         | Outputs |                                                  |     |
|               | 600 Functions                          | 1 🗄                                                         | <>            | 1 ✑     |                                                  |     |
| <b>~~&gt;</b> | <> Query                               | test                                                        |               | PowerBI |                                                  |     |
| •             | Outputs     ▼     Outputs     ▼        |                                                             |               |         |                                                  |     |
| 0             | 4                                      |                                                             |               |         |                                                  |     |

## How to Build a Public Cloud

- ନ 🗘 🏟 🖸 🛈 oft Azure MXAOPCUALogger > Outputs > New output ■ × New output □ × Outputs + 🕂 Add \* Output alias PowerBI SINK NAME \* Sink 
  Power Bl ٦ ~ Empty **Q** Authorize Connection You'll need to authorize with Power BI to configure your output settings. . Authorize • Don't have a Microsoft Power BI account yet? 0 ou are granting this o tent access to your Po rî. revoke this access in the ful can do one of the following 0 1. Chan
- Step 7: Click Authorize and then log in with your Power BI account.

Step 8. Check the "Notifications" section in the right panel. If Power BI is configured correctly, you should see "Connection to output [Name of output] succeeded" under "Successful conection test."

| Microsoft Azure мхаоро | CUALogger > Outputs > Output details |     |                                                                                                    | م                                                                                         | 0 😳 🌣                      |          |
|------------------------|--------------------------------------|-----|----------------------------------------------------------------------------------------------------|-------------------------------------------------------------------------------------------|----------------------------|----------|
|                        |                                      | □ × | Output details<br>PowerBI                                                                                                    | ■ > <sub>Not</sub>                                                                        | ifications                 |          |
| + Add                  |                                      |     | 🚯 Test  🗊 Delete                                                                                                    |                                                                                           |                            |          |
|                        | SINK                                 |     | Group Workspace<br>My Workspace                                                                                                    |                                                                                           | Successful connection test | 11:48 PM |
| Power81                | Power BI                             |     | Dataset Name     AcureloT     If the dataset or table air     If the dataset or table air     If the dataset or table air     If the dataset or table air     If the dataset or table air     Indice     Table     Currently authorized as KenVTI     (KenVTI_Lee@moa.com)     Click the button below if you     authorization     Click the button below if you     authorization     Click the workspace.     Swe | ady axists in your methods in your methods, it will be be be be be been been been been be |                            | 11-48 РМ |

## How to Build a Public Cloud

Step 9. Select **Query** under "Job Topology" to define the query between inputs and outputs. In this step, you will use the data fields you defined (e.g., SOURCE\_UTC\_TIMESTAMP) when you configured the Logger to send data to Azure.

| Micr | DSOFT AZURE MXAOPCUALogger              |                                           |                 |         | 𝒫 ↓ ♥ ↔ ⊕ ①                                      | 9      |
|------|-----------------------------------------|-------------------------------------------|-----------------|---------|--------------------------------------------------|--------|
| ≡    | MXAOPCUALogger     Stream Analytics job |                                           |                 |         |                                                  | * ×    |
| +    |                                         | 🔅 Settings 🕨 Start 🔳                      | I Stop 🛅 Delete |         |                                                  |        |
|      | Overview                                | i Created                                 |                 |         |                                                  |        |
|      | Activity log                            | Essentials ^                              |                 |         |                                                  |        |
| ۲    | Access control (IAM)                    | Resource group (change)<br>Test<br>Status |                 |         | Send feedback<br>UserVoice<br>Created            |        |
| ۵    | 🛷 Tags                                  | Created                                   |                 |         | Wednesday, April 5, 2017, 11:23:12 PM<br>Started |        |
| 2    | X Diagnose and solve problems           | East Asia<br>Subscription name (change)   |                 |         | -<br>Last output                                 |        |
| -    | SETTINGS                                | Free Trial<br>Subscription ID             |                 |         |                                                  |        |
|      | Locks                                   | 5df0da2a-e5fe-47ea-8ef5-7                 | c23c1bf5fd8     |         |                                                  |        |
|      | JOB TOPOLOGY                            | Job Topology                              |                 | -       |                                                  |        |
|      | € Inputs                                | Inputs                                    | Query           | Outputs |                                                  |        |
|      | Functions                               | 1 🗉                                       | <>              | 1 ₽     |                                                  |        |
| <>   | <> Query                                | test                                      | _               | PowerBI |                                                  |        |
| •    | Outputs                                 |                                           |                 |         |                                                  |        |
| ۲    | ٩                                       |                                           |                 |         |                                                  | +<br>+ |

Step 10. Click **Save** to save your Query settings. To view additional instructions on how to define a Query, click the **here** link above the Query listing.

| Micr                  | osoft Azure mxaopcualogger > mxaopcua                                                                | Logger                                                                                                    | ク 🗘 🅸 😳 🕐 |   |
|-----------------------|----------------------------------------------------------------------------------------------------|----------------------------------------------------------------------------------------------------|-----------|---|
|                       | MXAOPCUALogger<br><sub>Query</sub>                                                                   |                                                                                                    |           | × |
|                       | 🗜 Save 🛯 C Discard 🔅 Test                                                                            |                                                                                                    |           |   |
|                       | ← <sub>El</sub> Inputs (1)<br>∂ <sup>2</sup> test ····<br>← <sub>D</sub> . Outputs (1)<br>ⓐ) PowerBi | Need help with your query? Check out some of the most common Stream Analytics query pattern<br>1 SELECT<br>2 [cTAC_IDD] AS [cTAC_IDD],<br>3 cast[[CALUED] as float) AS [cVALUED],<br>4 [cVINT] AS [cVINT],<br>5 [cSGURCE_ITUEZONE] AS [cSGURCE_UTC_TIMESTAMP],<br>6 [cSGURCE_ITUEZONE] AS [cSGURCE_ITUEZONE],<br>7 [cOATA_TYPE] AS [cOATA_TYPE],<br>8 [cSENVER_UTC_TIMESTAMP] AS [cSENVER_UTC_TIMESTAMP],<br>9 [cSENVER_UTC_TIMESTAMP] AS [cSENVER_UTC_TIMESTAMP],<br>9 [cSENVER_UTC_TIMESTAMP] AS [cSENVER_UTC_TIMESTAMP],<br>10 [cQUALITY] AS [cQUALITY]<br>11 INTO<br>12 PowerBI |           |   |
| •<br>•<br>•<br>•<br>• |                                                                                                    | 12     PowerBI       13     FROM       14     Test   Your query could be put in logs that are in a potentially different geography. Missing some language construct? Let us know (Powered by UserVocc - Prinacy Policy)                                                                                                    |           |   |
| -                     | [ •                                                                                                  |                                                                                                    |           | + |

Copyright © 2017 Moxa Inc.

## How to Build a Public Cloud

The sample Query shown in the above screenshot is listed below. Note that the content of the SELECT statement depends on the data field you chose when you configured your logger. Before saving the Query, first remove parts of the statement that are not needed. For example, if you do not want to display the <server time zone> field on your dashboard, remove the line

[<SERVER\_TIMEZONE>] AS [<SERVER\_TIMEZONE>], from the Query statement.

#### SELECT

```
[<TAG_ID>] AS [<TAG_ID>],
cast([<VALUE>] as float) AS [<VALUE>],
[<UNIT>] AS [<UNIT>],
[<SOURCE_UTC_TIMESTAMP>] AS [<SOURCE_UTC_TIMESTAMP>],
[<SOURCE_TIMEZONE>] AS [<SOURCE_TIMEZONE>],
[<DATA_TYPE>] AS [<DATA_TYPE>],
[<SERVER_UTC_TIMESTAMP>] AS [<SERVER_UTC_TIMESTAMP>],
[<SERVER_TIMEZONE>] AS [<SERVER_UTC_TIMESTAMP>],
[<QUALITY>] AS [<QUALITY>]
INTO
PowerBI
FROM
test
```

**Note:** The VALUE data field needs to be converted from string data type to floating data type to allow Power BI to recognize the value as a floating data type.

Step 11. Click **Start** to run the Stream Analytics job.

| Micro                                                                                                    | DSOFT AZURE Stream Analytics jobs > MXAOP                                                              | CUALogger                                                                                                    |                                                                                                    | م           | \$ \$ © 0                                                                                   | summer19738@hotm<br>SUMMER19738HOTMAIL |
|----------------------------------------------------------------------------------------------------|----------------------------------------------------------------------------------------------------|----------------------------------------------------------------------------------------------------|----------------------------------------------------------------------------------------------------|-------------|---------------------------------------------------------------------------------------------|----------------------------------------|
| ≡                                                                                                    | Stream Analytics jobs 💉 🗙 summer19738hotmail (Default Directory)                                       | MXAOPCUALogger<br>Stream Analytics job                                                                                                    |                                                                                                    |             |                                                                                             | * ×                                    |
| +<br>*<br>•<br>•<br>•<br>•                                                                                                    | Add = EE Columns & Refresh Subscriptions: Free Trial Filter by name 1 items NAME ~  MXAOPCUALogger ··· | Search (Col+-)      Search (Col+-)      Corriev      Activity log      Activity log      Access control (IAM)      Tags      Diagnose and solve problems | Start  Start  Start  Start  Start  Start  Start  Start  Start  Created  Location  Est Add  Subscription  same (change)  free Trid  Subscription  Start  Subscription  Start  Sub  | op 👼 Delete | Send feedback<br>UserVoice<br>Created<br>Wednesday, April 5, 201'<br>Started<br>Last output | 2<br>7, 11-23-12 PM                    |
| <ul> <li>•</li> <li>•</li> <li>•&lt;</li></ul> |                                                                                                    | SETTINGS    Locks  JOB TOPOLOGY    Inputs   Locks   JOB Query    Outputs                                                                                 | Inputs Inputs Itest Itest Itest Inputs Itest Itest Ite | Query       | Outputs<br>1 -<br>PowerBI                                                                   |                                        |
| >                                                                                                    | ٩                                                                                                    |                                                                                                    |                                                                                                    |             |                                                                                             |                                        |

Copyright © 2017 Moxa Inc.

## How to Build a Public Cloud

Step 12. Click **Streaming datasets** in the left panel of the Power BI console to view the item you are streaming, and then click the **Create report** icon under "ACTIONS" to create the dashboard charts.

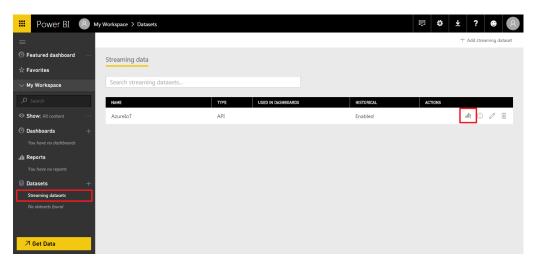

Step 13. Select the "Visualizations" you would like to display from the menu in the right panel, and then select which data fields you would like to match to the available domains. For example, to show a time-value relationship, you could match <source\_utc\_timestamp> to the Axis domain, <tag\_id> to the Legend domain, and <value> to the Values domain.

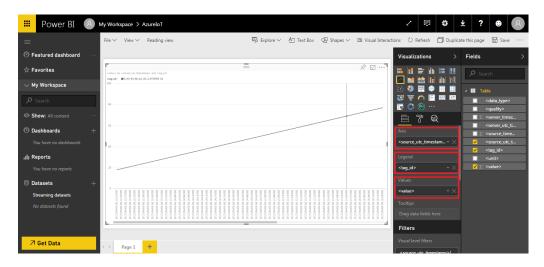

## How to Build a Public Cloud

| III Power BI 😣             | My Workspace > AzureloT                                                      | 2                                         | ¢                              | Ŧ            | ?                                                             | • 8                        |
|----------------------------|------------------------------------------------------------------------------|-------------------------------------------|--------------------------------|--------------|---------------------------------------------------------------|----------------------------|
| =                          | File 🗸 View 🗸 Reading view 🦻 Explore 🗸 🟝 Text Box 🛛 Shapes 🗸 🖾 Visual Intera | ctions 💍 R                                | efresh 🗍 i                     | Ouplicate th | is page                                                       | 🖶 Save \cdots              |
| G Featured dashboard     … |                                                                              | Visualiza                                 | ations                         | > Fi         | elds                                                          | >                          |
| ☆ Favorites                | - alao ly carao de fanctar po da clag do                                     |                                           |                                | ЩГ           | ₽ Search                                                      | 1                          |
| $\sim$ My Workspace        | (45g Mr ●2.00.39.39.44.40.04 Value 00<br>12                                  | in 19 19 19 19 19 19 19 19 19 19 19 19 19 |                                | M            | III Table                                                     |                            |
| ✓ Search                   | 10                                                                           |                                           | n 📔 📟                          |              | 🔲 <d< th=""><th>ata_type&gt;</th></d<>                        | ata_type>                  |
| Show: All content          | 11                                                                           |                                           | -<br>7 Q                       |              | <u>Σ</u> <se< th=""><th>uality&gt;<br/>:rver_timez</th></se<> | uality><br>:rver_timez     |
| 🛛 Dashboards +             |                                                                              | Filters                                   |                                |              |                                                               | erver_utc_ti<br>ource_time |
| You have no dashboards     | 213                                                                          | Visual leve                               |                                |              |                                                               | ource_utc_t                |
| III Reports                | 84                                                                           |                                           | utc_timestamp                  | ·            |                                                               | nit>                       |
| You have no reports        |                                                                              | <tag_id></tag_id>                         |                                | ~  -         | <mark>√</mark> ∑ <va< th=""><th>ilue&gt;</th></va<>           | ilue>                      |
| 🛢 Datasets +               | 82                                                                           | is D_00_9<br>Filter Type                  | 0_E8_AA_A0<br>e                | &            |                                                               |                            |
| Streaming datasets         | 10011511000<br>111110000000000000000000000                                   | Basic filt                                |                                | •            |                                                               |                            |
| No datasets found          |                                                                              |                                           | 90_E8_AA 2                     |              |                                                               |                            |
|                            |                                                                              |                                           | 1_90_E8_AA 21<br>1_90_E8_AA 21 |              |                                                               |                            |
|                            |                                                                              | D_00                                      | 90_E8_AA 2                     |              |                                                               |                            |
| ↗ Get Data                 | Page 1 +                                                                     | D_00                                      | 90_E8_AA 2                     |              |                                                               |                            |

Step 14. Use the "Filters" tool to select which <tag\_id> items will be shown on the chart.

Step 15. Click **Save** to save the report. Once saved, the report will appear under "Reports" in the left menu.

| My Wor       | rkspace > AzureloT                                                                                                    |                                                                                             |                                                                                                    |                                                                                                    | 2 🗊 🕸                                                                                                    | ¥ ? 9 8                                                                                                    |
|--------------|----------------------------------------------------------------------------------------------------|---------------------------------------------------------------------------------------------|----------------------------------------------------------------------------------------------------|----------------------------------------------------------------------------------------------------|----------------------------------------------------------------------------------------------------|----------------------------------------------------------------------------------------------------|
| File 🗸       | Y View → Reading view                                                                                                    | Explore 🗸 🕂                                                                                 | A Text Box 🖓 Shapes 🗸                                                                                                    | 🖬 Visual Interactions                                                                                                    | 🖒 Refresh 🛛 Duplic                                                                                                    | ate this page 🛛 🖓 Save \cdots                                                                                                    |
|              | Save<br>Save this report                                                                                                    | _                                                                                           |                                                                                                    |                                                                                                    | isualizations >                                                                                                    | Fields >                                                                                                    |
| D.           | Save this report                                                                                                    | =                                                                                           |                                                                                                    | x 🗹 ··· 📔                                                                                                    |                                                                                                    | ₽ Search                                                                                                    |
|              | Save a copy of this report                                                                                                    |                                                                                             |                                                                                                    |                                                                                                    |                                                                                                    | ⊿ III Table                                                                                                    |
| 日            | Print<br>Print current page                                                                                                    |                                                                                             |                                                                                                    |                                                                                                    |                                                                                                    | <pre>data_type&gt;</pre>                                                                                                    |
| $\downarrow$ | Download report (Preview)                                                                                                    |                                                                                             |                                                                                                    |                                                                                                    |                                                                                                    | <pre>quality&gt;</pre>                                                                                                    |
| _            |                                                                                                    |                                                                                             |                                                                                                    | 100                                                                                                    |                                                                                                    | <pre><server_utc_ti< pre=""></server_utc_ti<></pre>                                                                                                    |
| 10           |                                                                                                    |                                                                                             |                                                                                                    |                                                                                                    |                                                                                                    | ✓ <source_utc_t< th=""></source_utc_t<>                                                                                                    |
|              |                                                                                                    |                                                                                             |                                                                                                    |                                                                                                    |                                                                                                    | ✓ <tag_id></tag_id>                                                                                                    |
| 0.5          |                                                                                                    |                                                                                             |                                                                                                    |                                                                                                    |                                                                                                    | ✓ ∑ <value></value>                                                                                                    |
|              |                                                                                                    |                                                                                             |                                                                                                    | i.                                                                                                    | D_00_90_E8_AA_A0 🖉                                                                                                    |                                                                                                    |
| 11.21 000    | 11231000<br>11231000<br>11231000<br>11231000<br>11231000<br>11231000<br>11231000<br>11231000<br>11231000<br>11231000<br>11231000<br>11231000<br>11231000<br>11231000<br>11231000<br>11231000<br>11231000<br>11231000<br>11231000<br>11231000<br>11231000<br>11231000<br>11231000<br>112310000<br>112310000<br>1123100000<br>1123100000<br>1123100000<br>112310000000<br>112310000000000                                                                                                    | 4 0 0 0 0 0 0 0 0 0 0 0 0 0 0 0 0 0 0 0                                                     | 11.11.000<br>11.12.000<br>11.27.000<br>11.27.0000<br>11.27.0000<br>11.27.0000<br>11.27.0000<br>11.27.0000<br>11.27. |                                                                                                    |                                                                                                    |                                                                                                    |
| 0.000        |                                                                                                    |                                                                                             |                                                                                                    |                                                                                                    |                                                                                                    |                                                                                                    |
| 1000         | 11.000<br>11.000<br>11.0000<br>11.0000<br>11.00000<br>11.00000<br>11.00000<br>11.000000<br>11.00000000 | 1100<br>1100<br>1100<br>1100<br>1100<br>1100<br>1100<br>110                                 | 1100<br>1100<br>1100<br>1100<br>1100<br>1100<br>1100<br>110                                                                                                    | 100<br>200<br>200<br>200<br>200<br>200<br>200<br>200<br>200<br>200                                                                                                    | D_00_90_E8_AA 265                                                                                                    |                                                                                                    |
| _            |                                                                                                    | -                                                                                           |                                                                                                    |                                                                                                    | D_00_90_E8_AA 265                                                                                                    |                                                                                                    |
|              |                                                                                                    |                                                                                             |                                                                                                    |                                                                                                    |                                                                                                    |                                                                                                    |
|              |                                                                                                    | Save this report Save as Save as Save as Print Print Current page Download report (Preview) | File     View     Reading view     Explore       Save     Save     Save     Save       Save as     Save as copy of this report     Image: Save as copy of this report       Print     Print     Print       Download report (Preview)     Download report (Preview)                                                                                                    | File     View     Reading view     Explore     A Text Box     Shapes       Save     Save this report       Save a copy of this report       Print       Print       Download report (Preview) | File       View       See Baylow       Text Box       Shapes       Would Interaction         Save       Save this report       Save this report       Image: Save this report       Image: Save this report         Print       Print current page       Download report (Preview)       Image: Save this report       Image: Save this report       Image: Save this report         Image: Save this report       Printe current page       Image: Save this report       Image: Save this report <td< th=""><th>File View Reading view       Septone All Text Box All Shapes View Usual Interactions O Refresh       Duplic         Save Size as casy of this report       Save Size as casy of this report       Visualizations         Point current page       Point current page       Save Size as casy of this report         Download a yobs casy       Download a yobs casy       File Size as casy of this report         Image: Save as casy of this report       Point current page       Image: Save as casy of this report         Image: Save as casy of this report       Point current page       Image: Save as casy of this report         Image: Save as casy of this report       Point current page       Image: Save as casy of this report         Image: Save as casy of this report       Point current page       Image: Save as casy of this report         Image: Save as casy of this report       Point current page       Image: Save as casy of this report         Image: Save as casy of this report (Preview)       Point current page       Image: Save as casy of this report         Image: Save as casy of this report (Preview)       Point current page       Image: Save as casy of this report         Image: Save as casy of this report (Preview)       Point current page       Image: Save as casy of this report         Image: Save as casy of this report (Preview)       Point current page       Image: Save as casy of this report         Image: Save as casy</th></td<> | File View Reading view       Septone All Text Box All Shapes View Usual Interactions O Refresh       Duplic         Save Size as casy of this report       Save Size as casy of this report       Visualizations         Point current page       Point current page       Save Size as casy of this report         Download a yobs casy       Download a yobs casy       File Size as casy of this report         Image: Save as casy of this report       Point current page       Image: Save as casy of this report         Image: Save as casy of this report       Point current page       Image: Save as casy of this report         Image: Save as casy of this report       Point current page       Image: Save as casy of this report         Image: Save as casy of this report       Point current page       Image: Save as casy of this report         Image: Save as casy of this report       Point current page       Image: Save as casy of this report         Image: Save as casy of this report (Preview)       Point current page       Image: Save as casy of this report         Image: Save as casy of this report (Preview)       Point current page       Image: Save as casy of this report         Image: Save as casy of this report (Preview)       Point current page       Image: Save as casy of this report         Image: Save as casy of this report (Preview)       Point current page       Image: Save as casy of this report         Image: Save as casy |

## How to Build a Public Cloud

Step 16. Under "Reports" in the left menu, click the name of the report you just saved, and then click "Pin to dashboard" to pin the report to the dashboard that will be accessible from your public cloud.

| 🗰 Power BI 🙁                                                                                                    | My Workspace > Test                                                                          | 2 🗈 🔅 🛪                                 | ? 🙂 😣   |
|----------------------------------------------------------------------------------------------------|----------------------------------------------------------------------------------------------|-----------------------------------------|---------|
|                                                                                                    | File 🗸 View 🗸 Edit report 🛛 🥵 Explore 🗸 🗘 Refresh 🚀 Pin Live Page 🔁 View related 🖾 Subscribe |                                         |         |
| Ø Featured dashboard …                                                                                                    | volues by community, formatings and volg do                                                  |                                         | <       |
| Favorites     My Workspace     My Workspace     Show: All content     Dashboards     You have no dishboards     All Reports     Test | Preview: Last saved state Preview: Last saved state Past Past Past Past Past Past Past Past  | ×                                       | Filters |
| Datasets +     Streaming datasets     No datasets found                                                                              | Pin live Cancel                                                                              | A 12 A 12 A 12 A 12 A 12 A 12 A 12 A 12 |         |
| 7 Get Data                                                                                                    | C Page 1                                                                                     |                                         |         |

Step 17. To complete the configuration of your web dashboard, repeat Steps 11 to 15 for each of the reports you would like to pin to the dashboard.

| POWER BI 🚷 My Workspace > Test                                                                                                    |                                                                                  | × 🗟 🌾 🕇 🖉 🖉                                      |
|----------------------------------------------------------------------------------------------------|----------------------------------------------------------------------------------|--------------------------------------------------|
| Ask a question about your data                                                                                                    |                                                                                  | + Add tile 🗢 View related 🛪 Favorite 🗘 Share …   |
| Comparison<br>PAGE 1<br>where was<br>been was<br>been w | Page 1<br>Page 1<br>and and any model are served on the served of the<br>428.79K | Test PARE 1 ************************************ |
| 7                                                                                                    | Feit, acc<br>FACE 1                                                              |                                                  |

#### Note: Information for Advanced Users

Azure supports various built-in services, such as Web App + SQL Server, that can be used to design customized dashboards accessible via your public cloud. Click the following link to view Microsoft Azure's Web Apps Documentation:

https://docs.microsoft.com/en-us/azure/app-service-web/